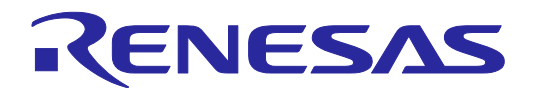

# R0E000010ACB20

RH850、RL78 対応 E1 エミュレータ用アイソレータ

#### R20UT2740JJ0100 Rev.1.00 2013.12.01

SW3

I/O

O/Hiz O I O/Hz O LIO Other LIRH850

SW4

2

SW5

ユーザーズマニュアル

 $^{14}_{13}$  CN2  $^{2}$ 

سسسا

11 11 11 11

 $^{13}_{14}$  CN1 14

.........

SW1

RL78 Other

RL78 Other

SW2

# 1. はじめに

R0E000010ACB20は、RH850、RL78対応E1エミュレータ用のアイソレータ です。 本製品はユーザシステムとエミュレータシステム間にGNDギャップが

ある環境下でデバッグするために使用する製品です。

# 梱包一覧

使用前に下記の梱包品がすべて揃っているか確認してください。

#### 表1.1 梱包内容一覧

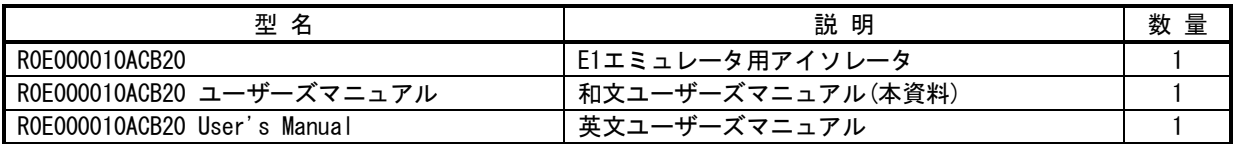

(注意) 輸送される場合は、精密機器扱いで輸送してください。

# 重要事項

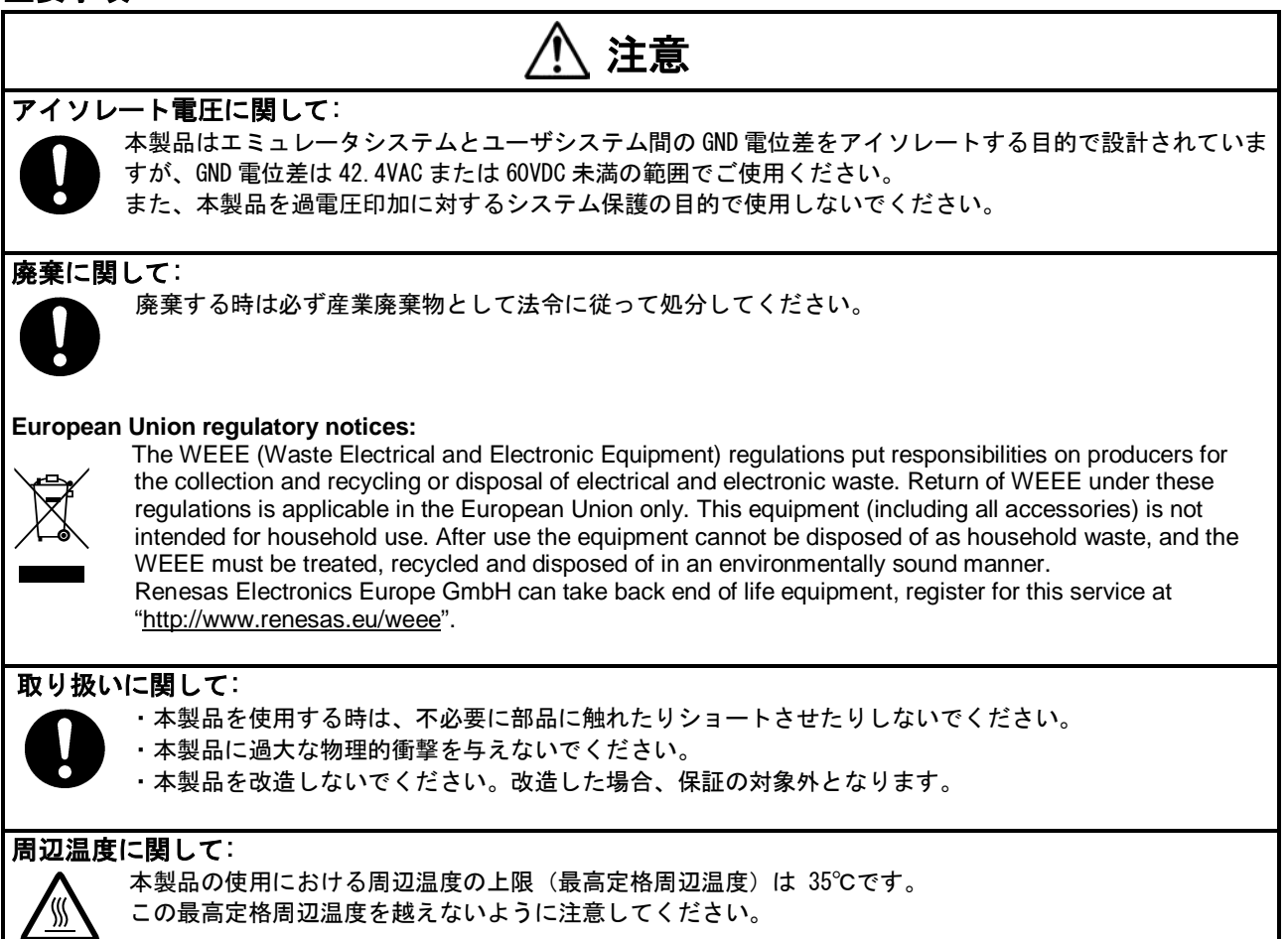

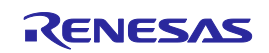

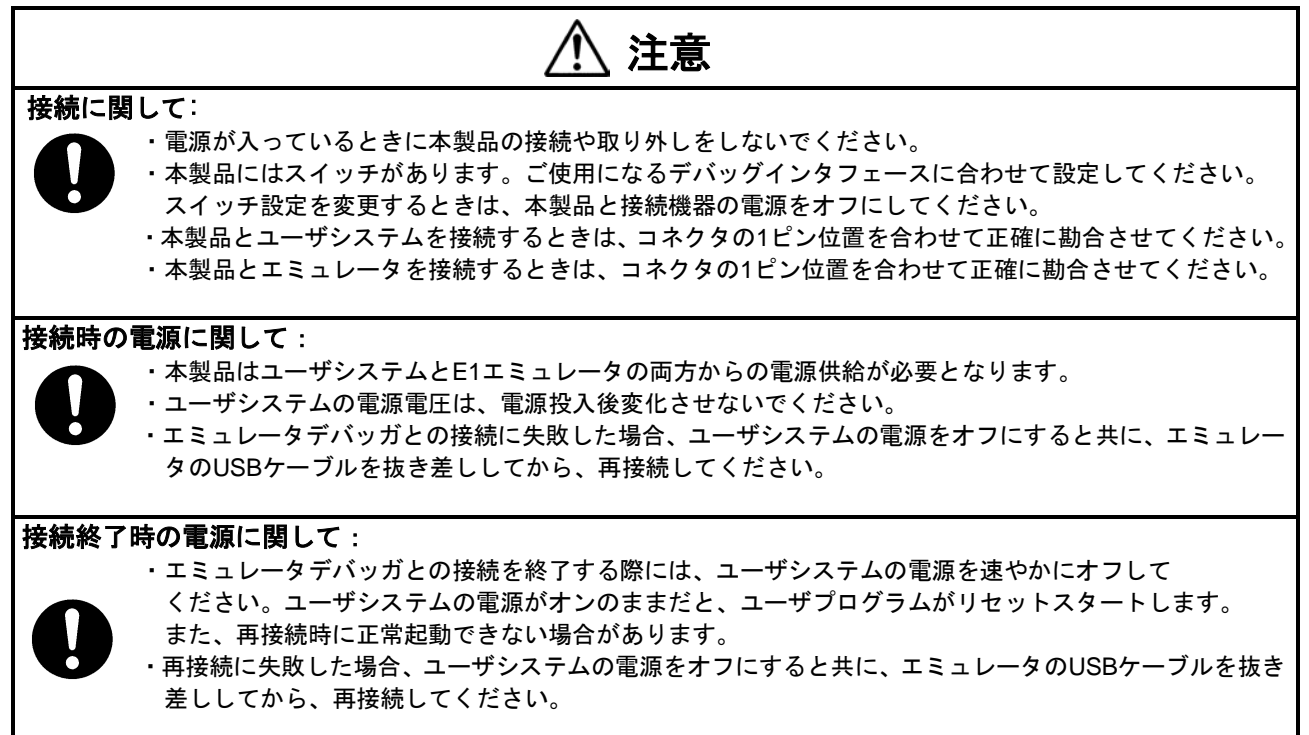

#### European Union regulatory notices

This product complies with the following EU Directive.

Environmental Compliance and Certification:

・Waste Electrical and Electronic Equipment (WEEE) Directive 2012/19/EC

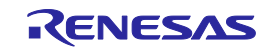

# 2. 仕様

#### 表2.1 仕様一覧

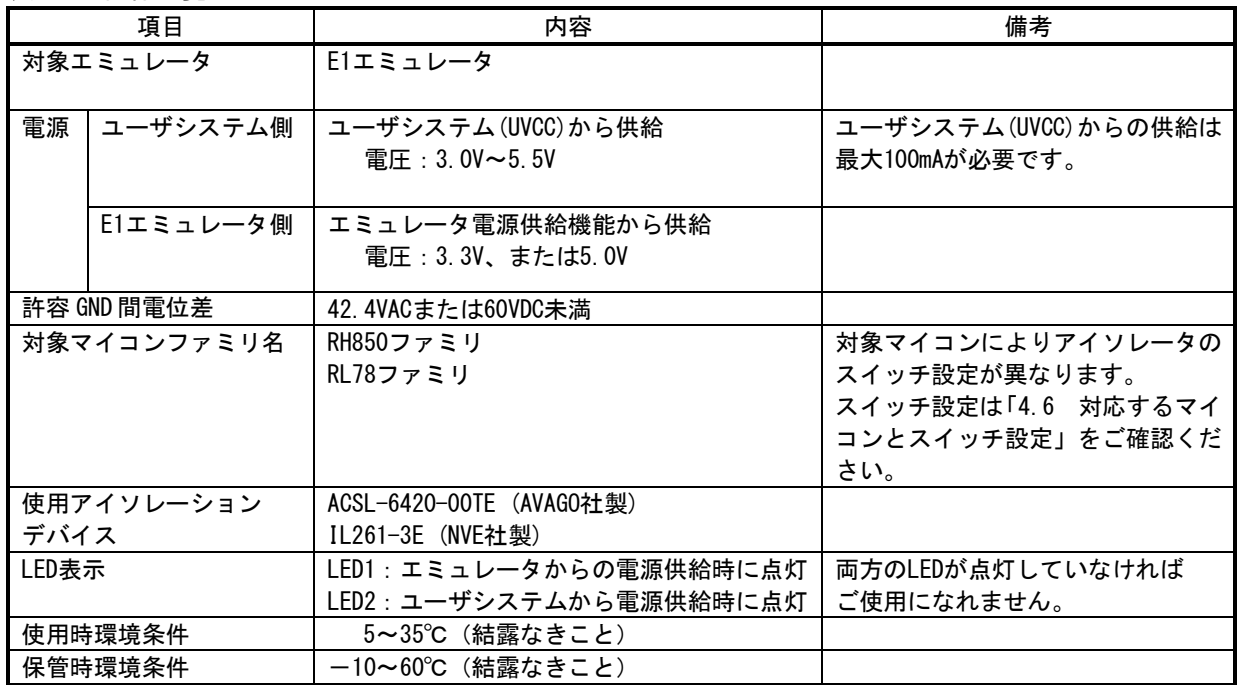

# 3. 使用上の注意事項

#### 電源電圧に関して:

本製品を接続してエミュレータを使用する場合、ユーザシステム上マイコンの電源電圧は3.0V~5.5V である必要があります。3.0V未満の電源電圧には対応していません。

RH850 LPD1pinモードでの使用方法に関して: (1)LPD1pinモードで本製品を使用する際、あらかじめRenesas Flash Programmerで1wireUART起動させ る必要があります。下記手順を実施ください。 ①[4.1](#page-3-0)に従ってスイッチ設定を1wireUARTに設定します。 ②[4.2](#page-3-1)に従って本製品を接続します。 ③[4.3](#page-3-2)に従って電源を投入します。 ④Renesas Flash Programmerを起動します。 ⑤[マイクロコントローラ(M)]メニュー→ [オプション・バイト設定(O)]コマンドを選択します。 ⑥[マイクロコントローラ(M)]メニュー→[プロジェクトの設定(S)]を選択し、[プロジェクト設定情 報一覧]ダイアログを開いてください。[その他の設定]タブを選択し、OPBT0の値をLPD1pin モードに設定します(設定値はマイコンのユーザーズマニュアル参照)。[OK]を押し、[プロジェ クト設定情報一覧]ダイアログを閉じます。 ⑦メイン・ウインドウのスタートボタンを押し、オプション・バイトを書き換えます。 ⑧Renesas Flash Programmerを終了します。 ⑨[4.4](#page-3-3)に従って電源を遮断します。 (2) CubeSuite+起動時の注意 「接続時にOPJTAGをLPD接続に設定する」を必ず「いいえ」に設定します。 ここで、「はい」を選んだ場合は、シリアルプログラミングモード起動するため、 CubeSuite+が起動できません。 (3)CubeSuite+終了時の注意 「切断時にOPJTAGをJTAG接続に設定する」を「いいえ」に設定します。 ここで、「はい」を選んだ場合は、次回起動時に(1)を実施する必要があります。 RH850 LPD4pinモードのLPDデータ出力(LPDO)に関して: 本製品を接続してエミュレータを使用する場合、ユーザシステム上でLPDデータ出力(LPDO)の端子処理 (プルアップまたはプルダウン)をしないでください。

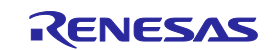

### 4. 使用方法

<span id="page-3-0"></span>4.1. スイッチ(SW1~5)の設定

本製品の回路を、ご使用になるマイコンの通信方式にあわせるためにスイッチSW1~5を設定してくださ い。対応マイコンとスイッチ設定については、「[4.6](#page-5-0) [対応するマイコンとスイッチ設定」](#page-5-0)をご確認くだ さい。

<span id="page-3-1"></span>4.2. 取り付け方法

取り付ける前に、ユーザシステムとエミュレータの電源がオフ状態であることをご確認ください。エミュ レータにはUSBケーブルを接続しないでください。

ユーザシステムおよびエミュレータと本製品の接続は、コネクタ向きを合わせて確実に勘合させてくだ さい。

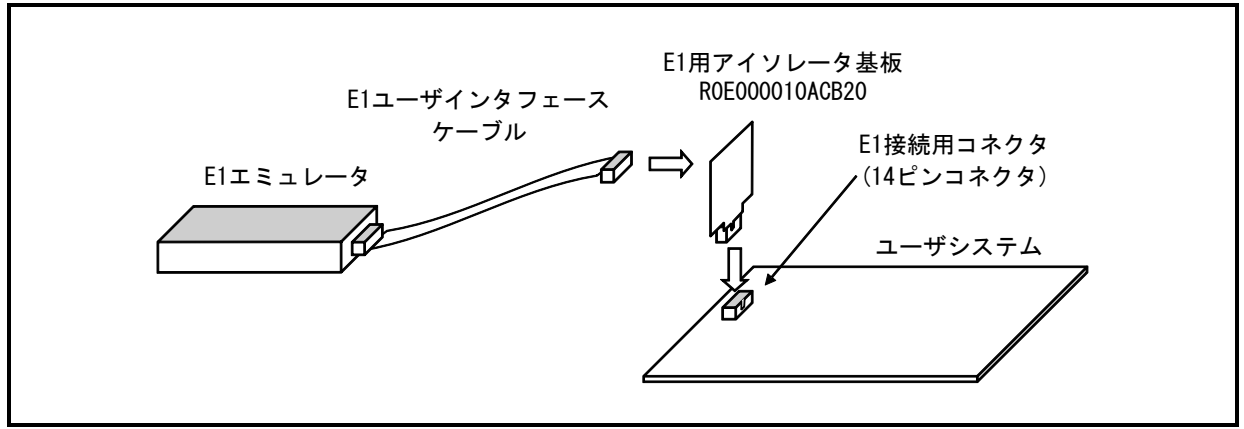

図4.1 R0E000010ACB20取り付け方法

<span id="page-3-2"></span>4.3. 電源投入

電源投入順序を以下に示します。

- (1) エミュレータ電源の投入 ホストマシンとE1エミュレータ間をUSBケーブルで接続して、E1エミュレータ電源を投入します。
- (2) ユーザシステム電源の投入 ユーザシステムの電源を投入します。
- (3) デバッガ起動(電源供給設定) 制御PCからデバッガを起動し、初期設定画面でエミュレータから電源供給するを「はい」に設定し ます。電圧選択はユーザシステムで使用する電圧に関わらず、3.3Vを選択してください。ただし、 3.3Vを選択できない場合は、5.0Vを選択してください。

以降の設定は、ご使用のE1エミュレータのユーザーズマニュアルをご参照ください。

- <span id="page-3-3"></span>4.4. 電源遮断
	- (1) ユーザシステム電源の遮断 ユーザシステムの電源を遮断します。
	- (2) エミュレータ電源の遮断 ホストマシンとE1エミュレータ間のUSBケーブルを取り外して、E1エミュレータ電源を遮断します。

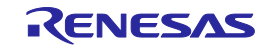

# 4.5. 接続図

 アイソレータIC ACSL-6420-00TEは、オープン・ドレイン出力であるため、本製品上でプルアップしてい ます。図[4.2](#page-4-0)は、マイコンのファミリ毎の接続図です。図中のスイッチはファミリ内で切り替えるスイッ チのみ記載しています。

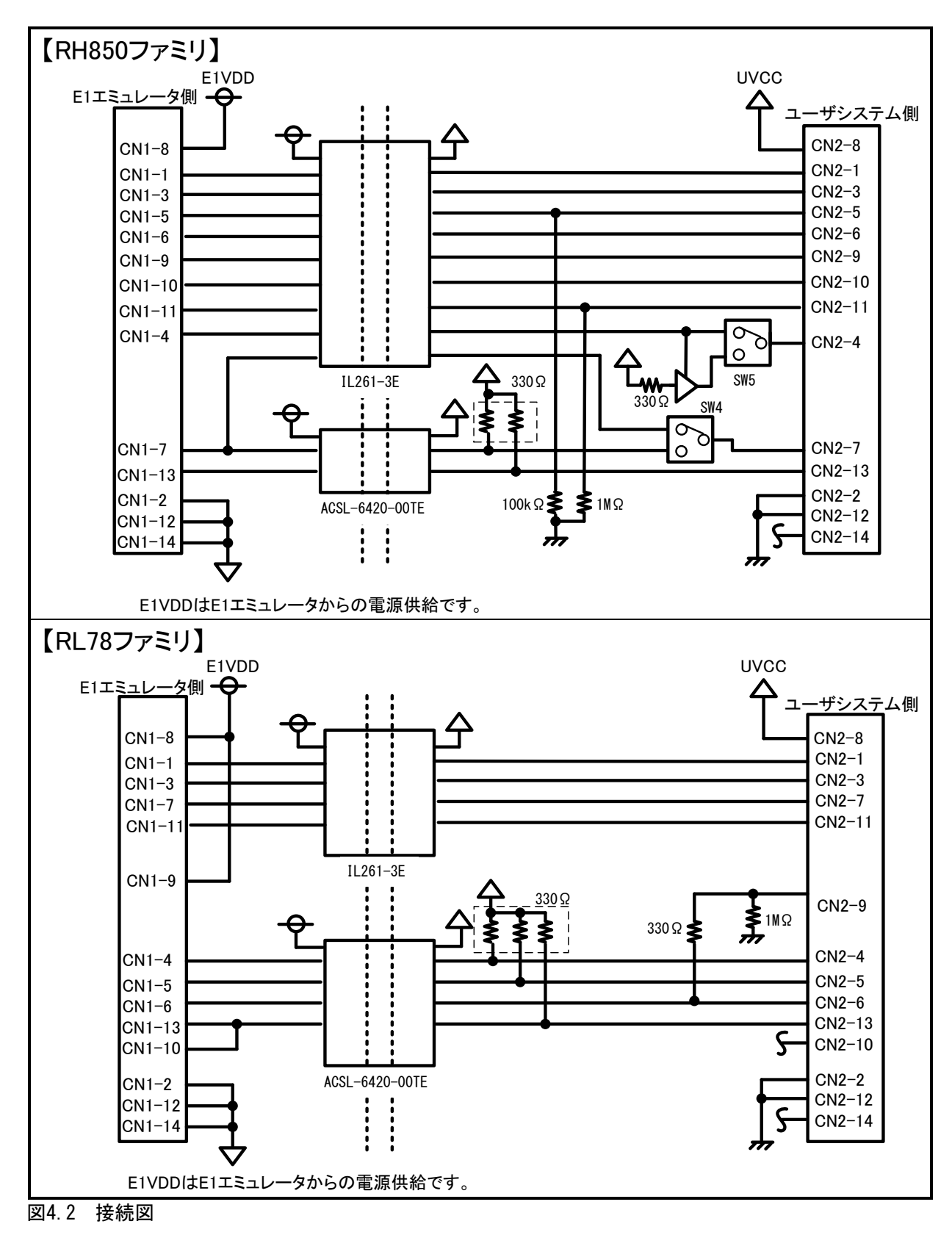

<span id="page-4-0"></span>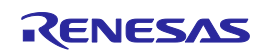

<span id="page-5-0"></span>4.6. 対応するマイコンとスイッチ設定

表4.1 アイソレータスイッチ設定

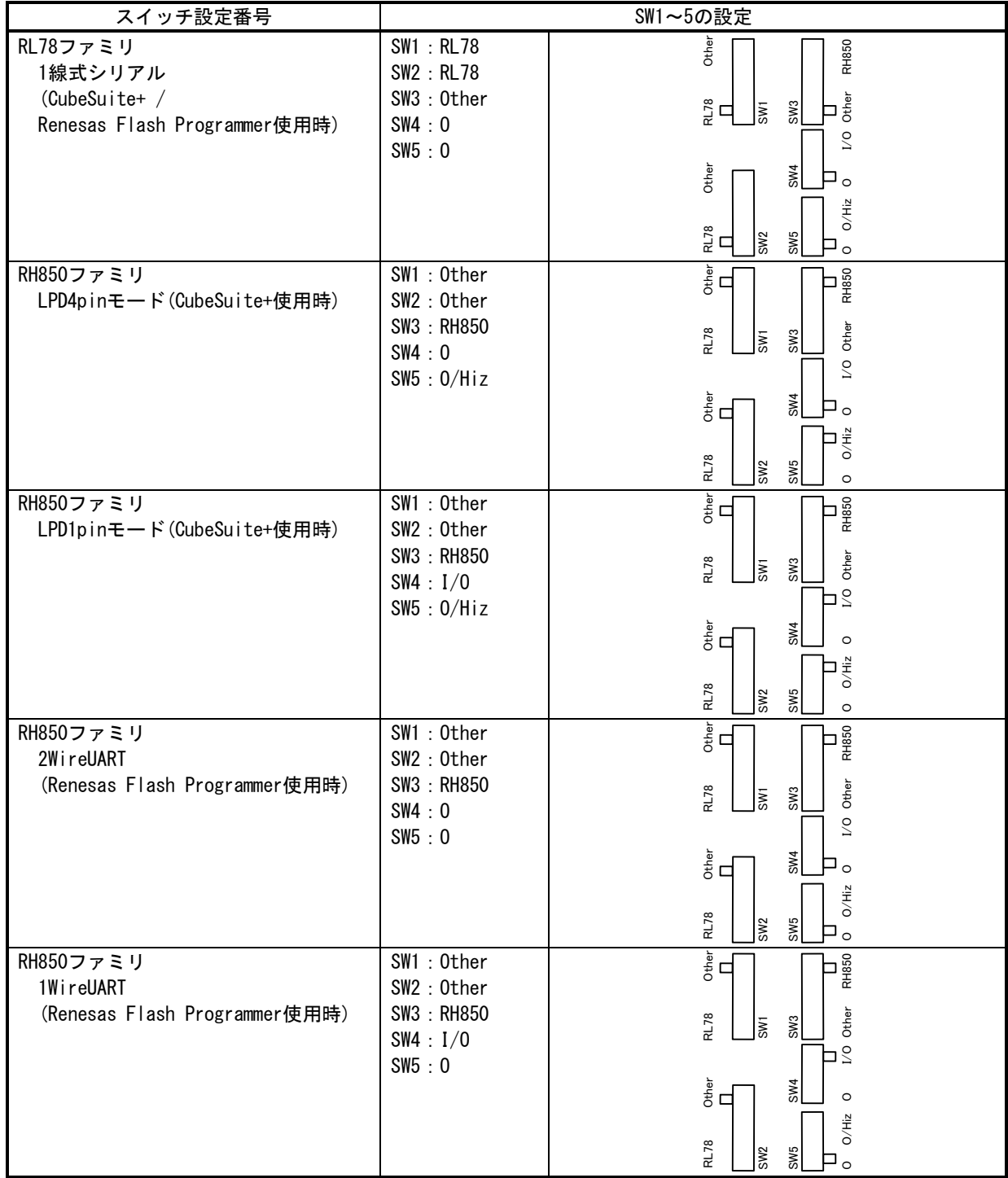

※上記の設定以外では使用しないでください。

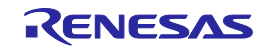

# 4.7. 外形寸法

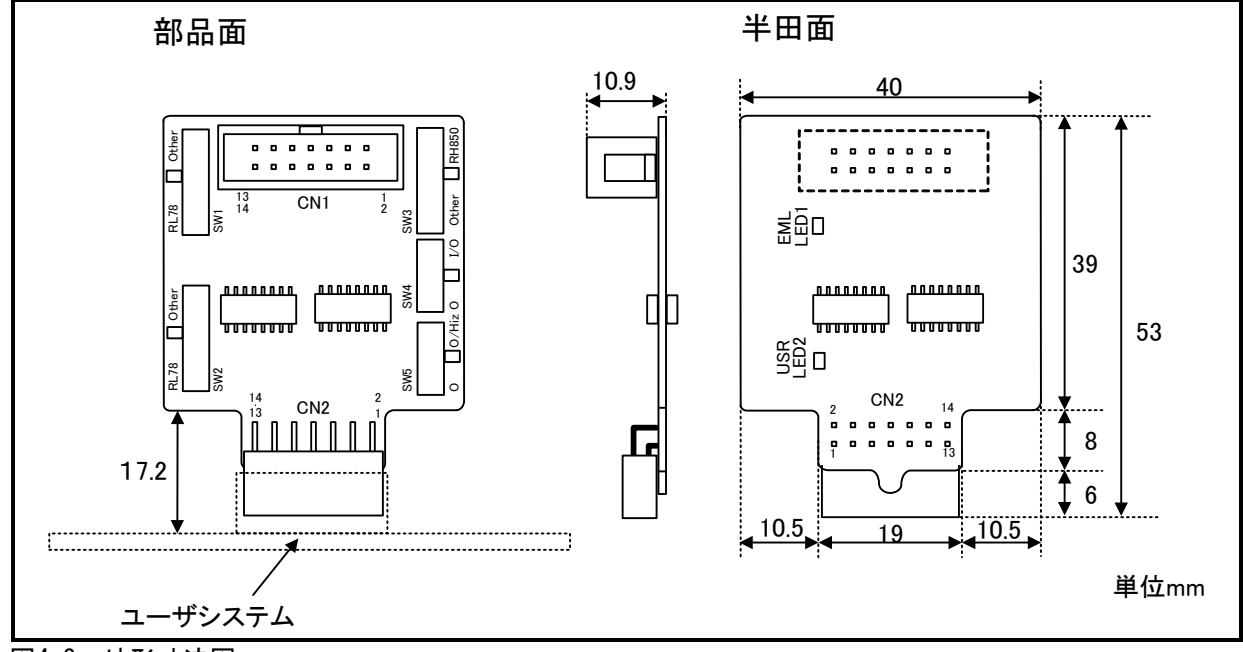

図4.3 外形寸法図

5. 保証

本製品の保証期間は、ご購入後1年間となっております。

- (1) お客様での取り扱い説明書に基いた正常なご使用状態のもとで、万一故障・損傷した場合には無償 交換いたします。
- (2) 保証期間内でも、次の項目による故障・損傷の場合は、有償交換となります。
	- a) 本製品の誤用、濫用または、その他異常な条件下でのご使用により生じた故障・損傷。
	- b) ご購入後の輸送、移動時の落下等、お取扱が不適当であった為生じた故障・損傷。
	- c) 接続している他の機器に起因して本製品に生じた故障・損傷。
	- d) 火災、地震、落雷、水害、その他天災地変、異常電圧等による故障・損傷。
	- e) 弊社以外による改造、修理、調整または、その他の行為にて生じた故障・損傷。
- (3) 本製品はアクセサリ製品です。修理のご依頼はご容赦ください。

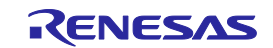

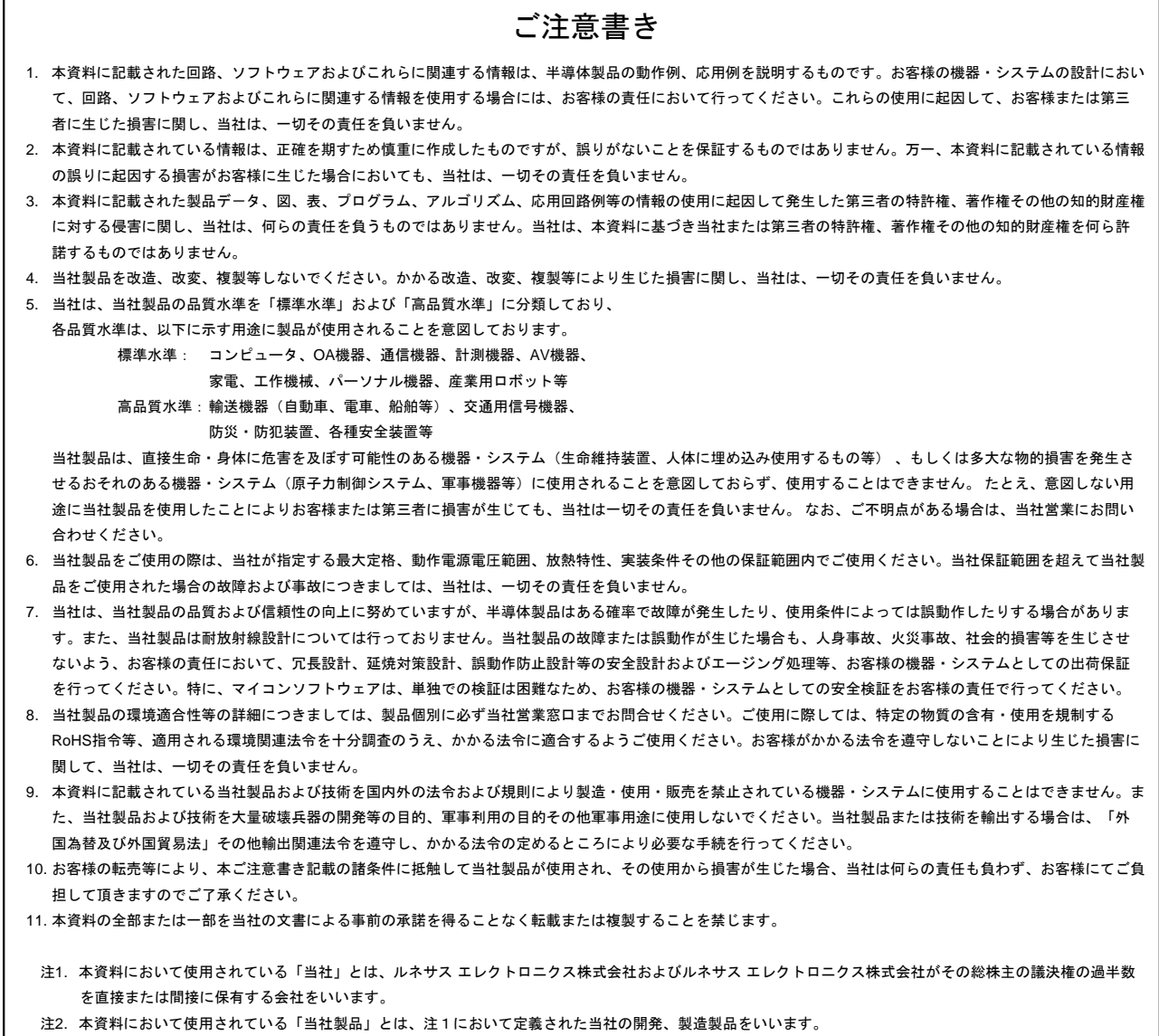

# RENESAS

ルネサスエレクトロニクス株式会社

http://www.renesas.com

ルネサス エレクトロニクス株式会社 〒100-0004 千代田区大手町2-6-2(日本ビル)

■技術的なお問合せおよび資料のご請求は下記へどうぞ。 **総合お問合せ窓口:http://japan.renesas.com/contact/** 

■営業お問合せ窓口

Г

ホームページ:<http://japan.renesas.com/tools> すべての商標および登録商標は,それぞれの所有者に帰属します。

△注意

この表示を無視して、誤った取り扱いをすると、人が傷害を負う可能性が 想定される内容及び物的損害のみの発生が想定される内容を示しています。

> © 2013 Renesas Electronics Corporation. All rights reserved. © 2013 Renesas Electronics Corporation and Renesas Solutions Corp.Colophon 3.0 Colophon 3.0

※営業お問合せ窓口の住所は変更になることがあります。最新情報につきましては、弊社ホームページをご覧ください。